#### **VBH/Beacon Web Page to access ProviderConnect**

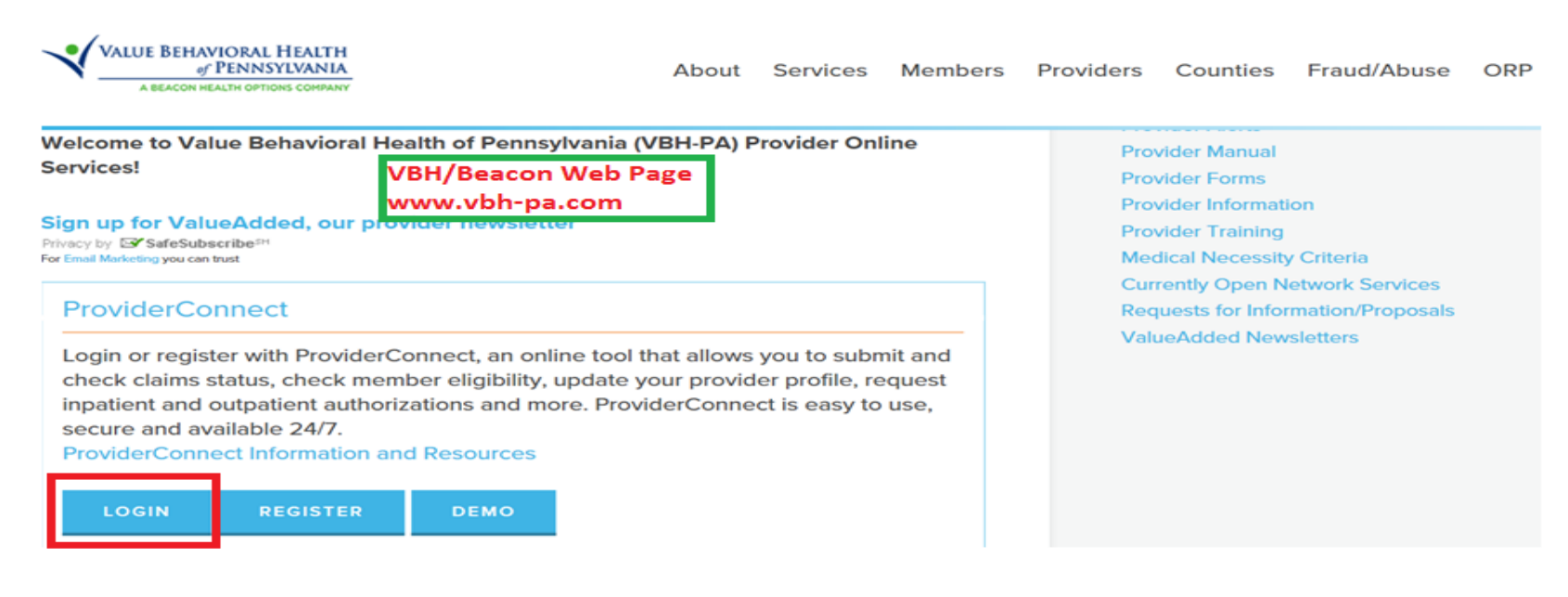

#### **Log In Requirements**

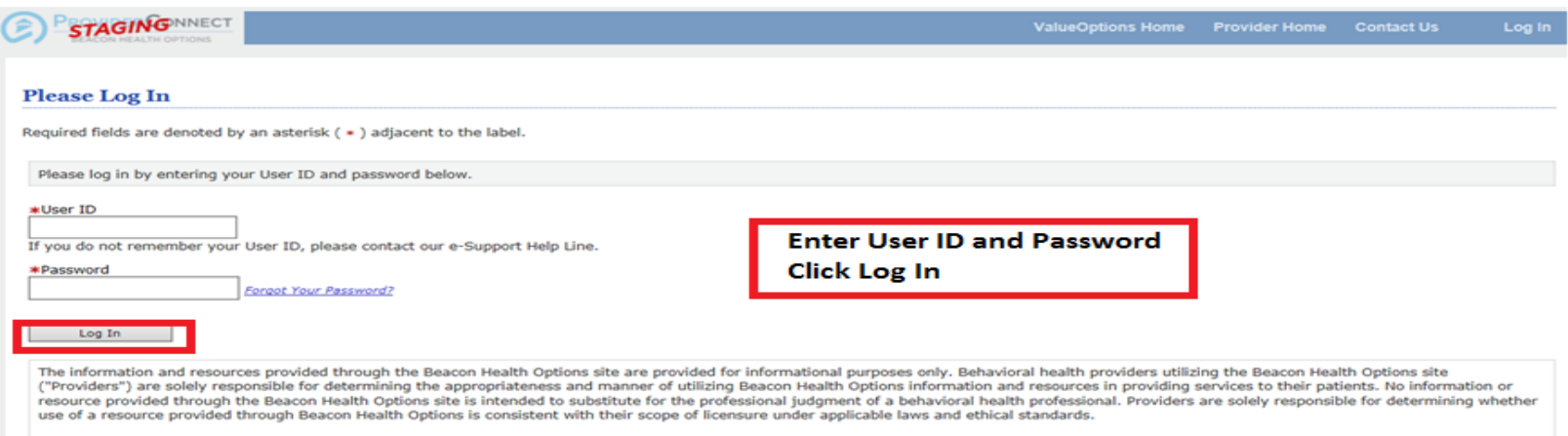

It is recommended that you use Internet Explorer when using ProviderConnect. Other internet browsers may not be compatible and may result in formatting or other visible differences.

#### **ProviderConnect Use Agreement**

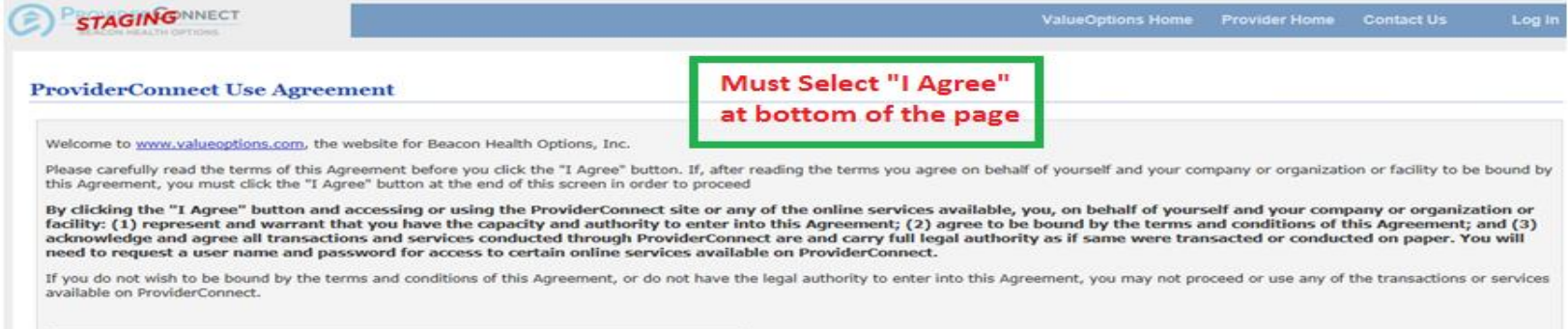

#### **Provider Home Page- select "Review an Authorization" hyperlink**

#### Welcome L SWPA UNKNOWN REFERRA . Thank you for using Beacon Health Options ProviderConnect.

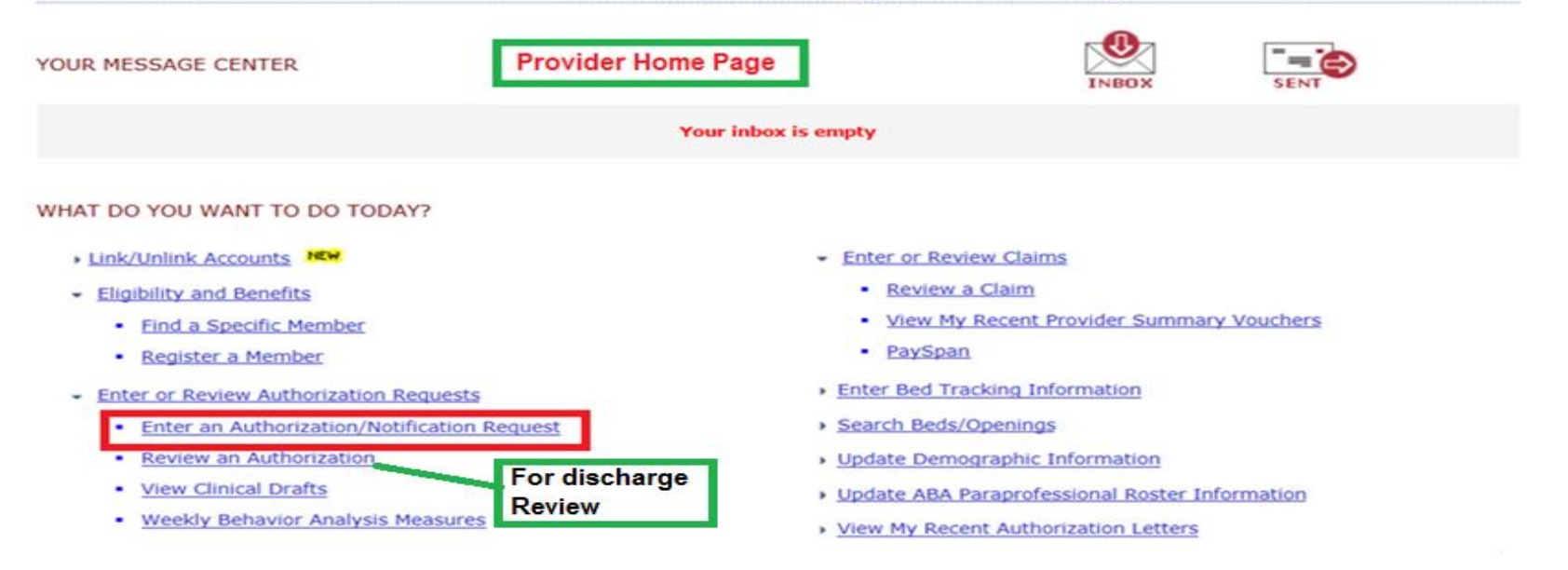

### **To enter A Discharge Review- Select "Review Authorization" hyperlink on Provider Home Page**

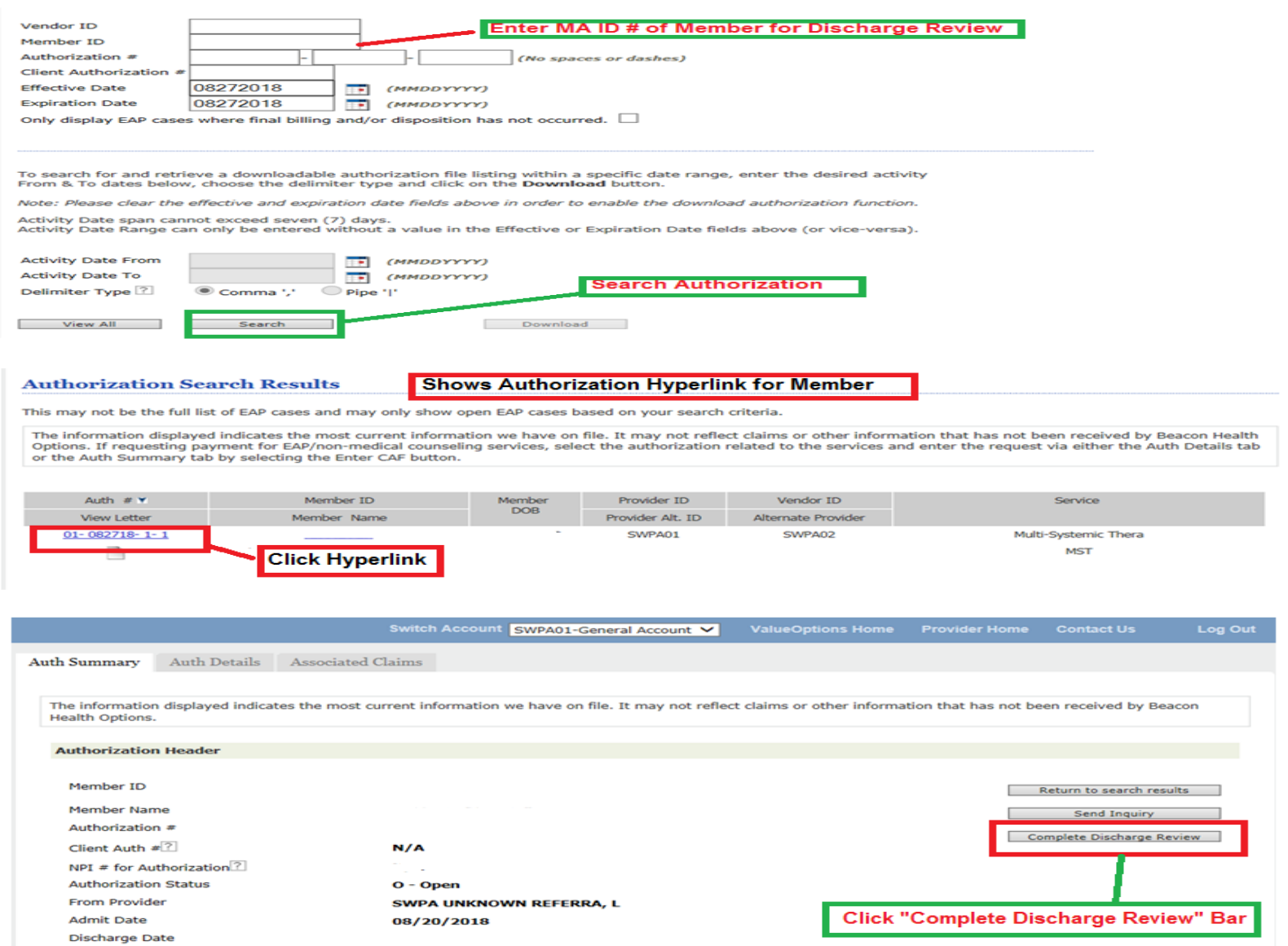

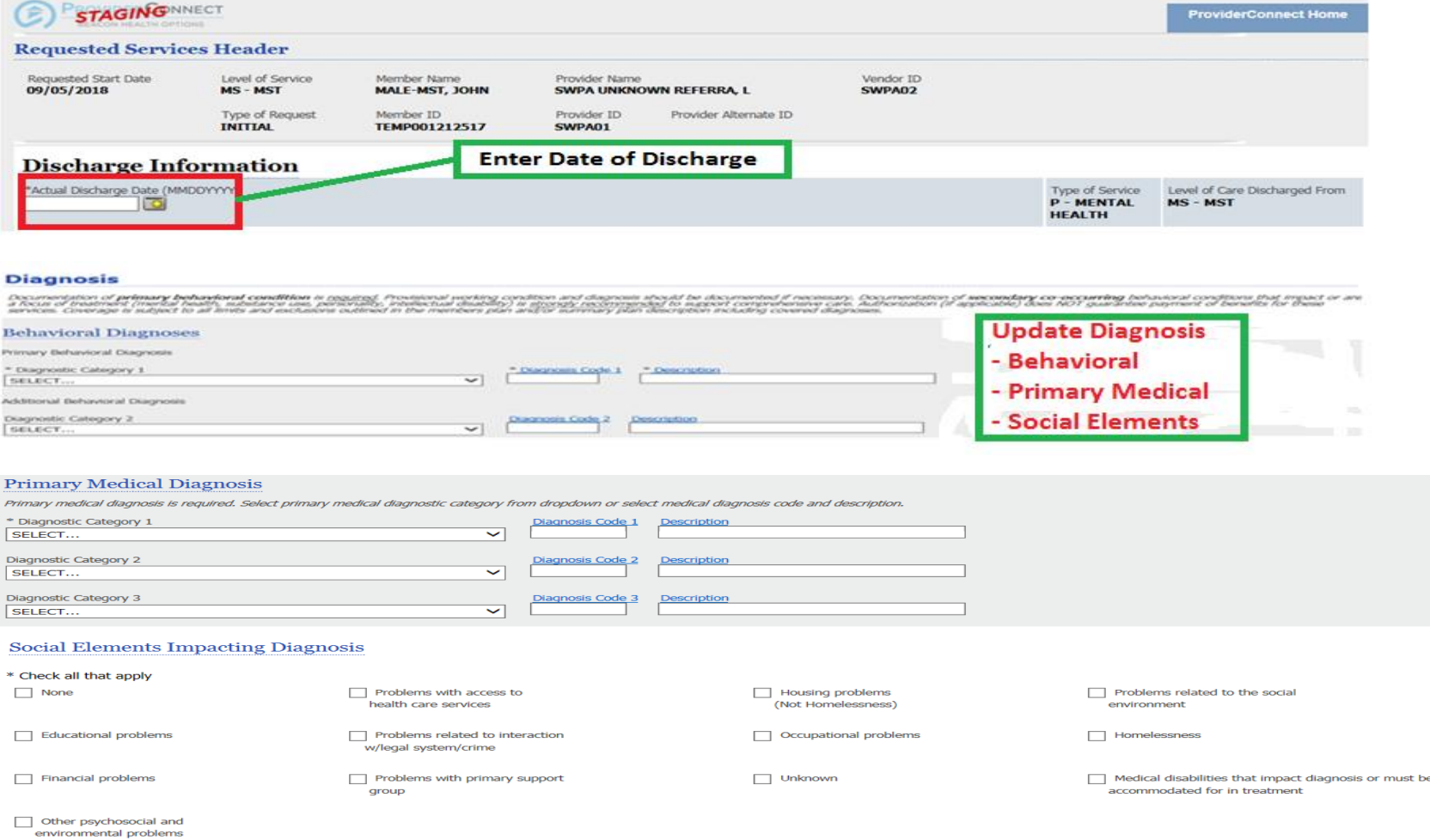

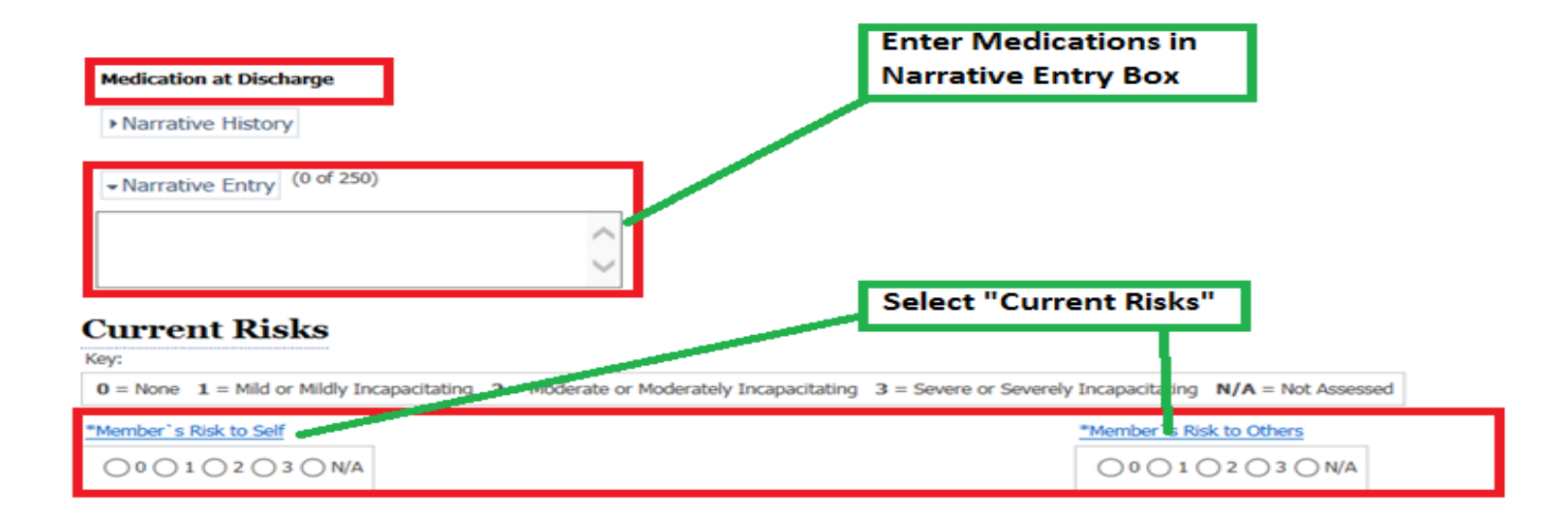

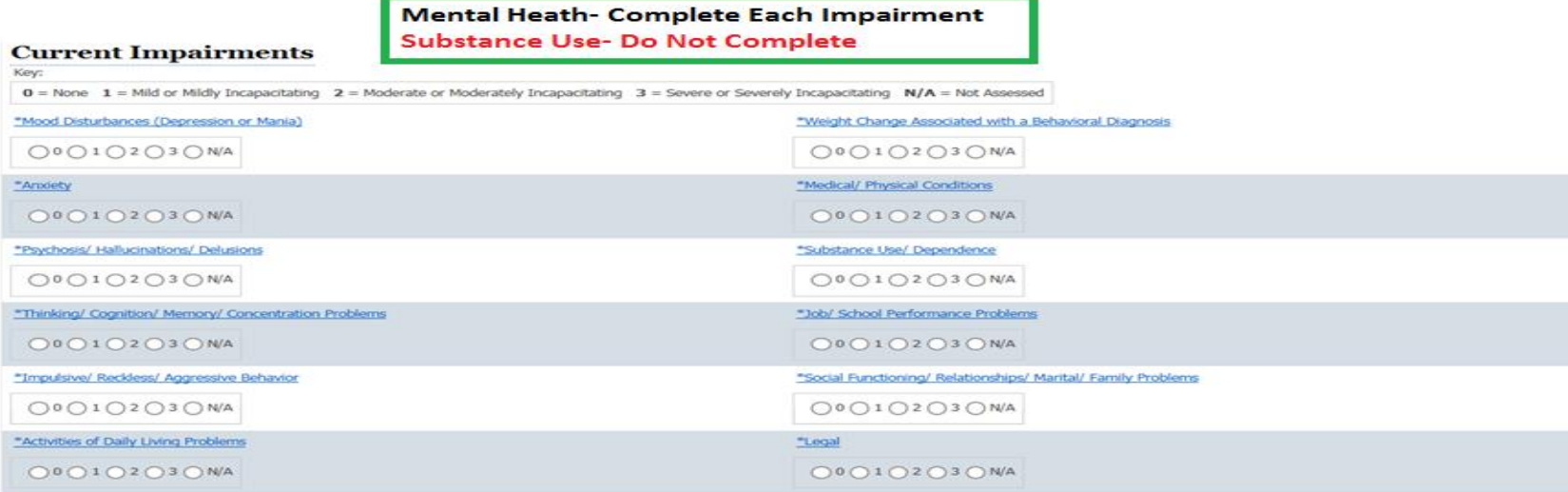

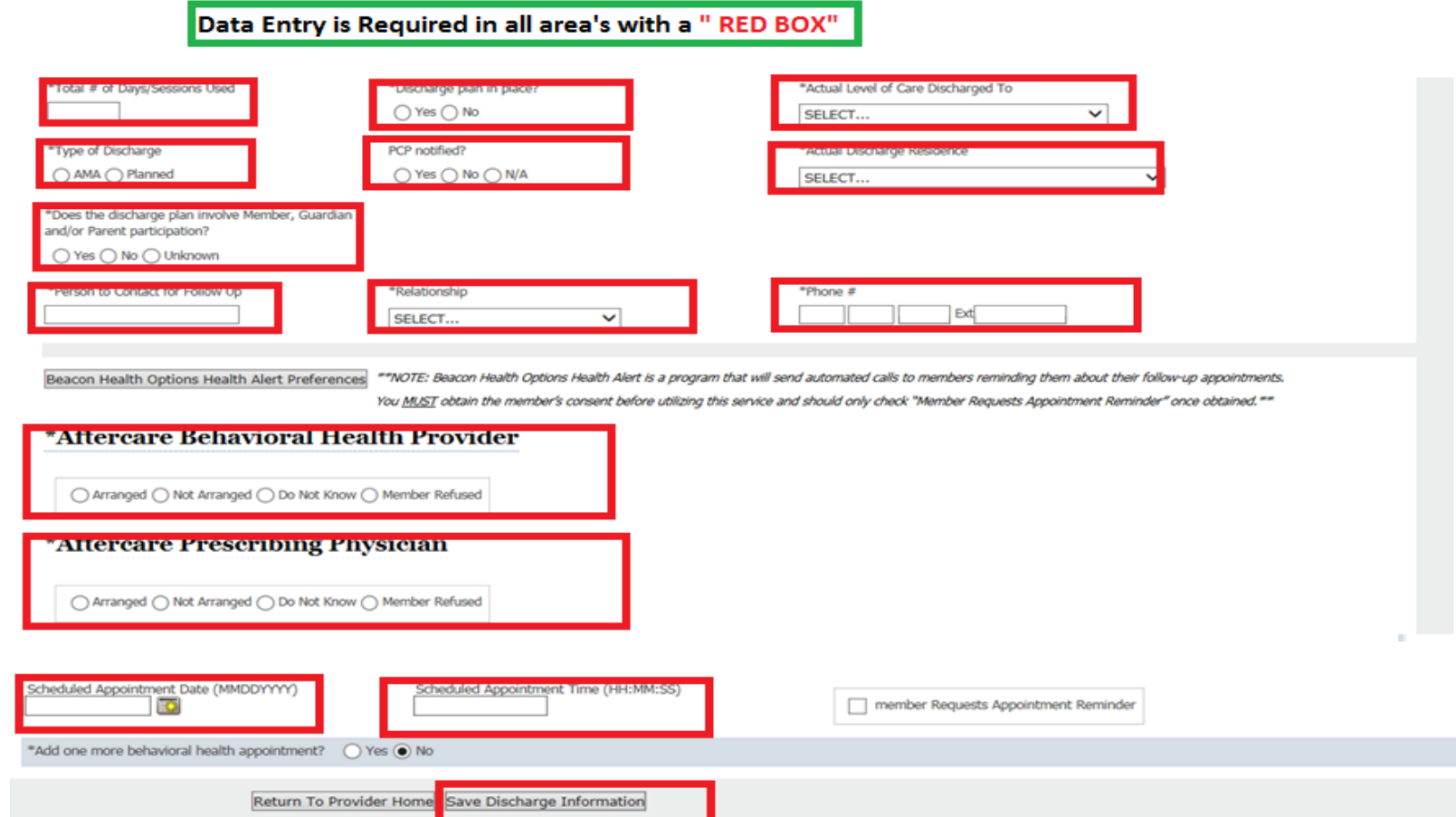